#### **Informações sobre os gráficos**

Para uma visualização correta dessas páginas de gráficos é aconselhado o uso dos navegadores :

Crome: https://www.google.com

Firefox: http://www.mozilla.org

## **Cabeçalho:**

No cabeçalho da página é informado o nome do "**módulo**" em uso, o horário em que a página foi chamada e o tempo que o servidor gastou para gerar a consulta.

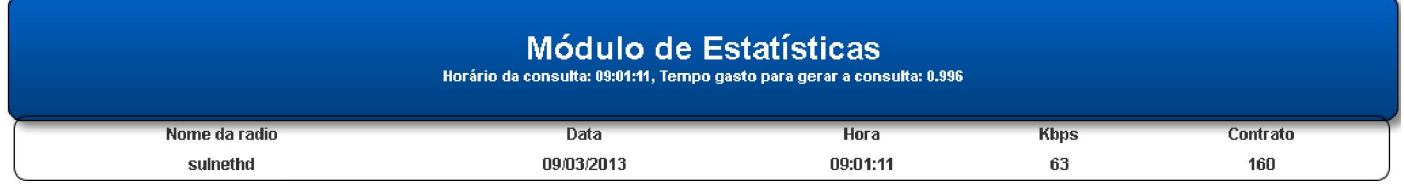

Na área abaixo do cabeçalho é mostrado informações sobre a "**banda**" utilizada para transmitir a rádio.

#### **Lista:**

A lista de ouvintes mostra todos os ouvintes conectados no momento em que a consulta foi relizada

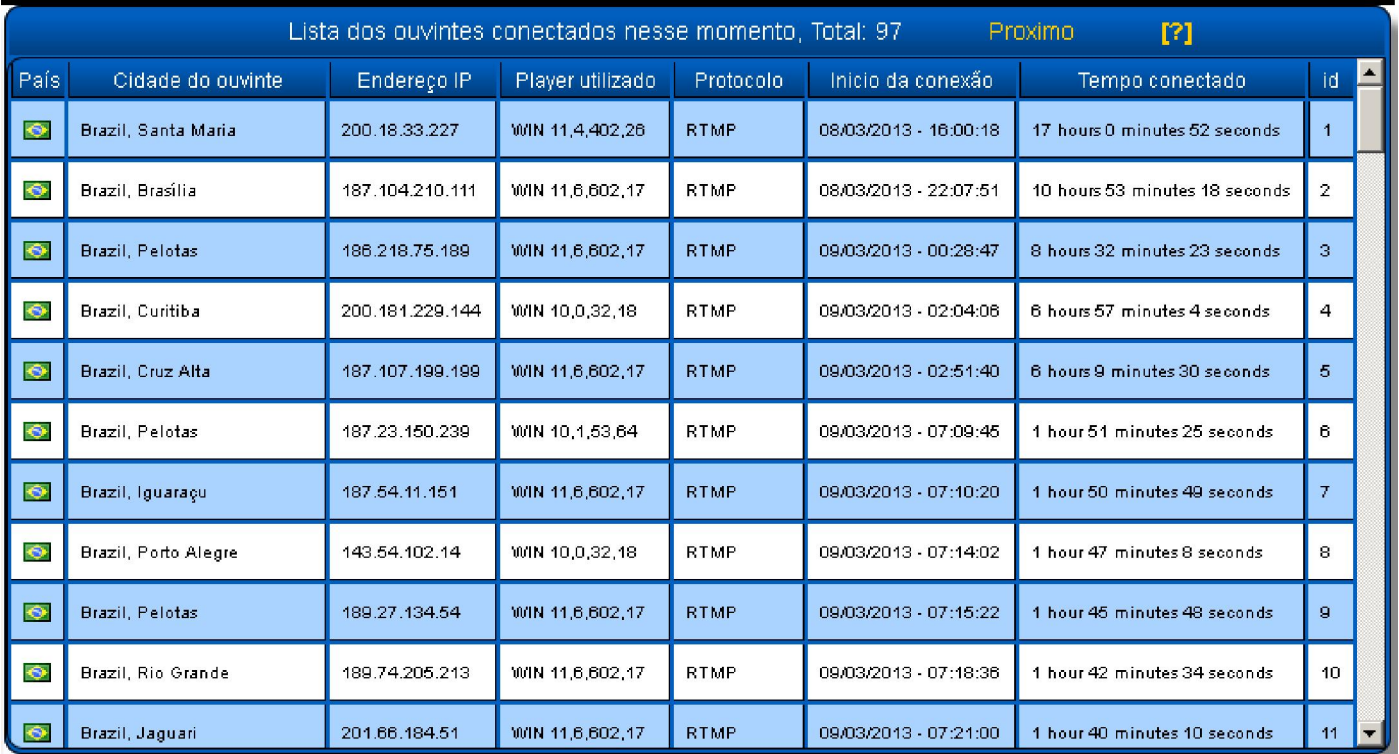

Se a lista contém muitos itens uma barra de rolagem é mostrada no lado direito, as funcionabilidades da lista são:

- Ao clicar no "**cabeçalho**" de uma das "**colunas**" a lista será ordenada pelo item selecionado em ordem [**ascendente / descendente**], isso facilita a visualização de grupos semelhantes, exemplo: ouvintes que estão na mesma região, numeros de "ip(s)" semelhantes, players, quem está mais tempo ouvindo a rádio, etc...
- Os ouvintes são localizados por seus "**Provedor de serviços de internet**" , ou seja a cidade informada é referente a cidade onde se encontra o provedor de internet que forneceu o "**IP**" para o ouvinte.
- Nem todos os "**ip(s)**" estão catalogados, isso porque a cada dia centenas de novos "ips" são criados, com isso quando um "ip" não estiver catalogado, você ainda terá o recurso de clicar sobre a cidade não catalogada na lista, e com isso será mostrado um "**google maps**" que irá apontar e centralizar a região desse "ip". Com a janelinha que irá se abrir ao clicar em um item da lista, você pode manter ela aberta e ir clicando em outros itens, que ela irá ser atualizada, em resumo não é necessario ficar abrindo e fechando essa janelinha a cada novo item selecionado. Para fechar a janelinha clique em [**X Fechar**].

#### Generated by Foxit PDF Creator © Foxit Software http://www.foxitsoftware.com For evaluation only.

## **Google Maps**:

O google maps é utilizado para que você tenha uma visão "**global**" das **regiões/países** que estão acessando sua rádio, ele inicia com um "**zoom**" que permite ver todos os países do "**globo**", e utilizando os controles inseridos no mapa você pode: Aumentar/diminuir o zoom, alternar entre o modo de visão desenho/satélite, em locais que o "**google street view**" já tenha fotografado, você ainda poderá arrastar o icone[**bonequinho**] e soltar sobre a região desejada, e com isso será mostrado as imagens capturadas pelo carro do google, que gera uma visão 3D do local.

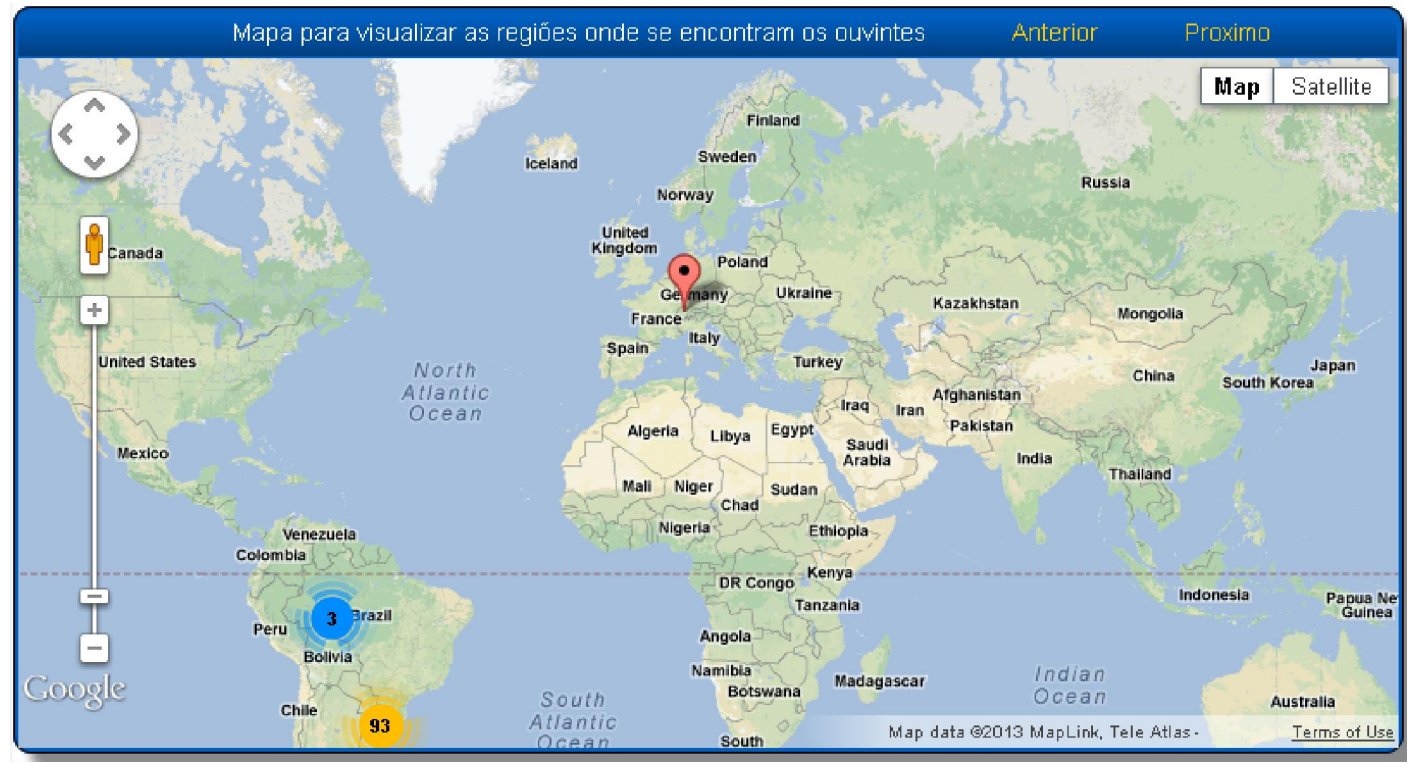

## **Protocolos, e Players**:

Esses dois gráficos dão uma visão de quais são os tipos de **protocolos** e **players** utilizados pelos ouvintes para ouvirem a rádio. Uma breve descrição sobre os protocolos:

- **Smooth**, geralmente utilizado por players criado com a ferramenta SilverLight.
- **Cupertino**, geralmente utilizados por dispositivos da Apple (iPad,iPhone, etc...)
- **Sanjose**, geralmente utilizados por players desenvolvidos com AdobeFlash
- **RTSP**, geralmente utilizado por dispositos com o sistema Android.
- **RTMP**, geralmente utilizado por players desenvolvidos com AdobeFlash

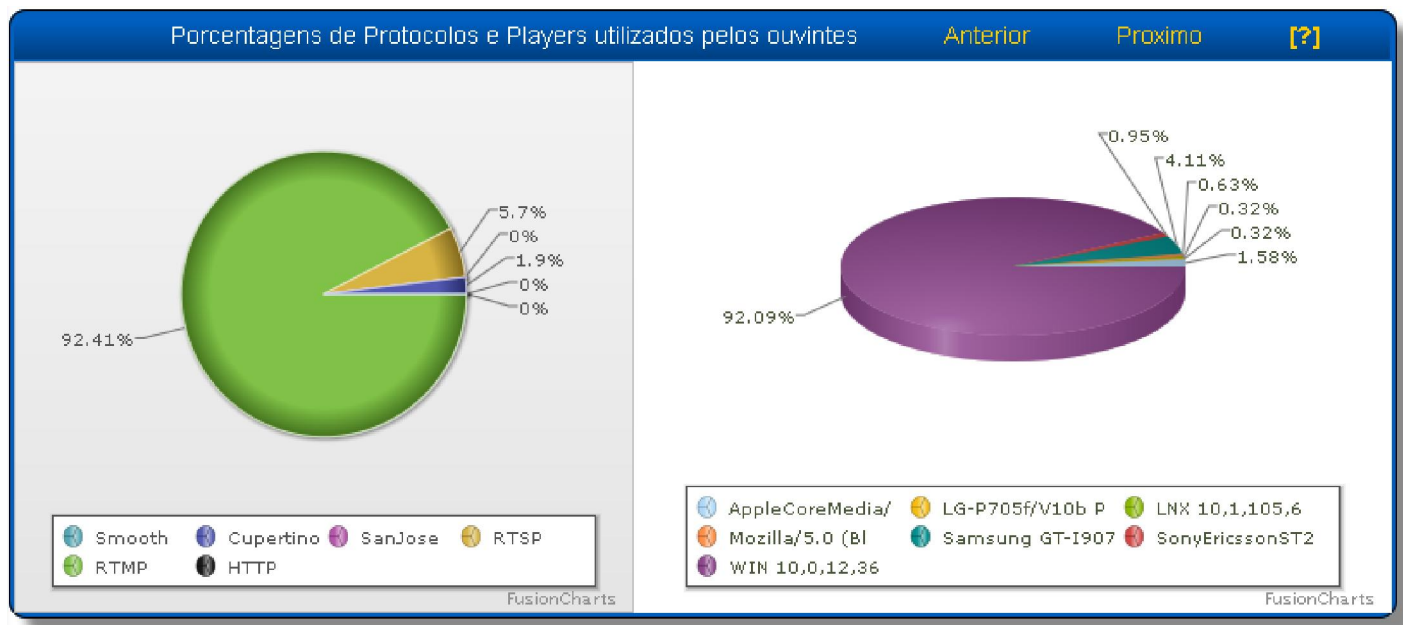

#### Generated by Foxit PDF Creator © Foxit Software http://www.foxitsoftware.com For evaluation only.

Os nomes dos "**Players**", variam muito, então para não gerar uma lista muito grande certos nomes são agrupados pelos seus **três** caracteres iniciais, com isso "**Players**" com nomes "**WIN 10.0.12.36**", "**WIN 11.1.0.0**", **etc...** serão agrupados em um único nome como por exemplo: "**WIN 10.0.12.36**" (igual a imagem acima).

Algo interessante sobre esses nomes, é que em vários casos é mostrado não o nome do "**player**" mas sim o nome do "**dispositivo**", como por exemplo: "**LG-P705f**", que é um modelo de celular da LG, ou ainda "**Samsung GT-1907**", etc....

Nomes de "**Players**" tipo "**WIN.....**", indica que o ouvinte está utilizando um navegador com um player desenvolvido em "**Flash**", e utilizando o sistema operacional "**WIN**dows", outros com "**LNX....**", indica que o ouvinte está utilizando um navegador com um "**Player**" desenvolvido em "**Flash**" e utilizando uma distribuição "**Linux**".

Nesses tipos de gráfico (**pizza / Torta**), você pode clicar tanto num **pedaço** quanto nas **legendas**, isso fará com que o pedaço clicado se destaque dos demais, facilitando a visão quando se tem muitos dados, você também pode rotacionar esses tipos de gráficos, ou ainda apenas pousar o mouse sobre o local desejado e com isso será mostrado os dados pertinentes.

## **GeoMapa**:

Esse gráfico é utilizado para mostrar os países que estão acessando a rádio no momento da consulta, os países que estiverem acessando recebem uma cor de destaque no mapa, e ao passar o mouse sobre um desses destaques é informado o nome do país e a quantidade de ouvintes, para uma visão rápida também é disponibilizaddo a mesma informação no formato de lista.

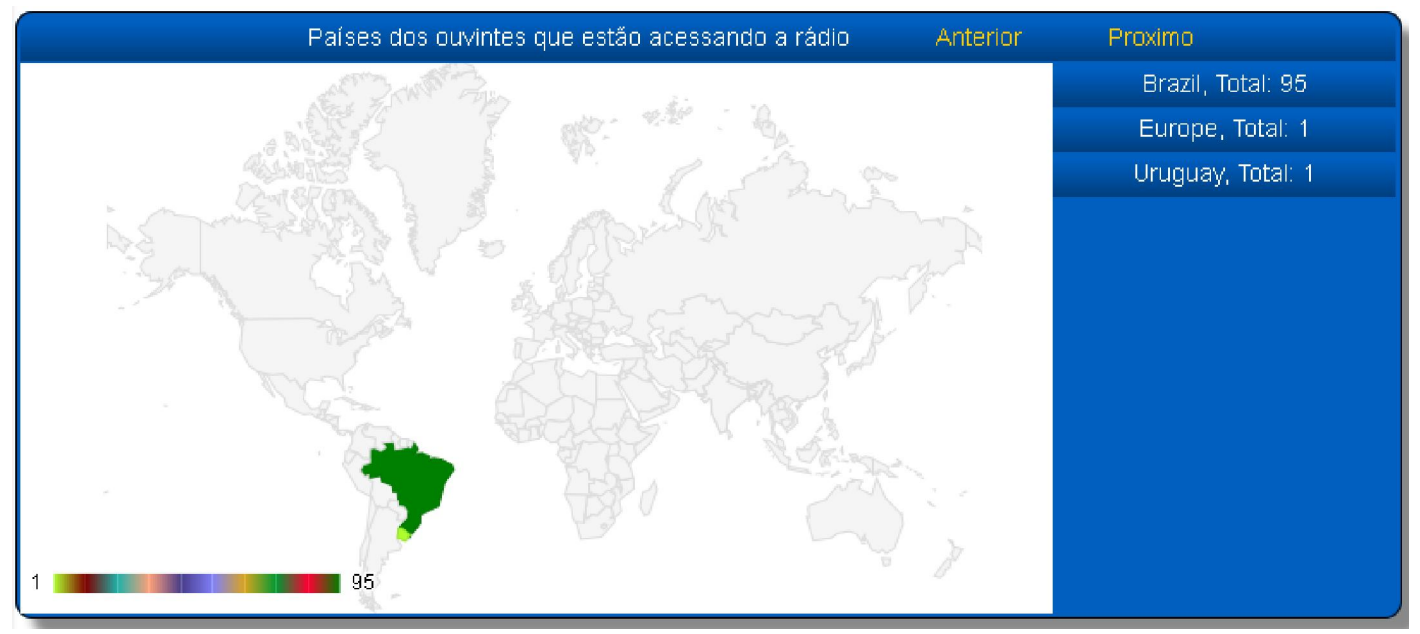

#### **Pico de audiência:**

Esses picos de audiencia levam em consideração somente os ouvinte que estavam escutando a rádio nos horários pré determinados, que por sua vez são definidos a cada **30 minutos** iniciando as **00:00:00**.

**Para exemplificar**: Se um ouvinte se conectar as **00:00:01**, e permanecer escutando a rádio até as **00:29:59**, ele não será contabilizado nesse gráfico, isso porque esse horário não se enquadra no pico das **00:00:00** e nem as **00:30:00**.

Ao passar o mouse sobre os "**pontos**" é mostrado a hora e a quantidade de ouvintes, sendo que o gráfico tem 48 divisões que vão de **00:00:00** até **23:30:00**.

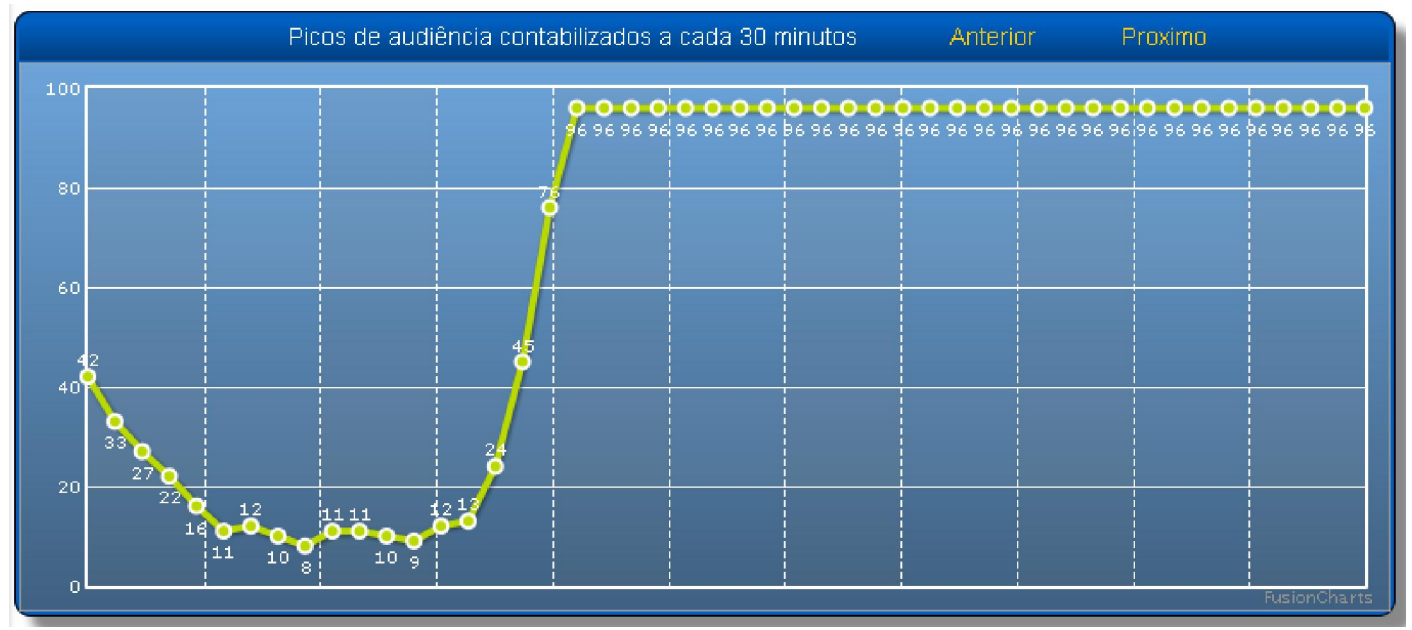

#### **Ouvintes por Hora**:

Nesse gráfico você tem uma visão dos ouvintes que escutaram ou estão escutando a rádio nos horários pré definidos, esse gráfico contabiliza todos os ouvintes independente do tempo que ficaram ou estão escutando a rádio.

Para exemplificar: Se um ouvinte se conectar as **00:00:00** e permanecer conectado até as **02:30:00**, então ele será contabilizado nos horários das "**00:00:00**", "**01:00:00**" e das "**02:00:00**", e estará fora dos horários das "**03:00:00**" em diante , em resumo o gráfico conta como sendo um ouvinte ativo caso ele se enquadre nos horários: [**00:00:00** até 0**0:59:59**], [**01:00:00** até **01:59:59**], e assim sucessivamente.

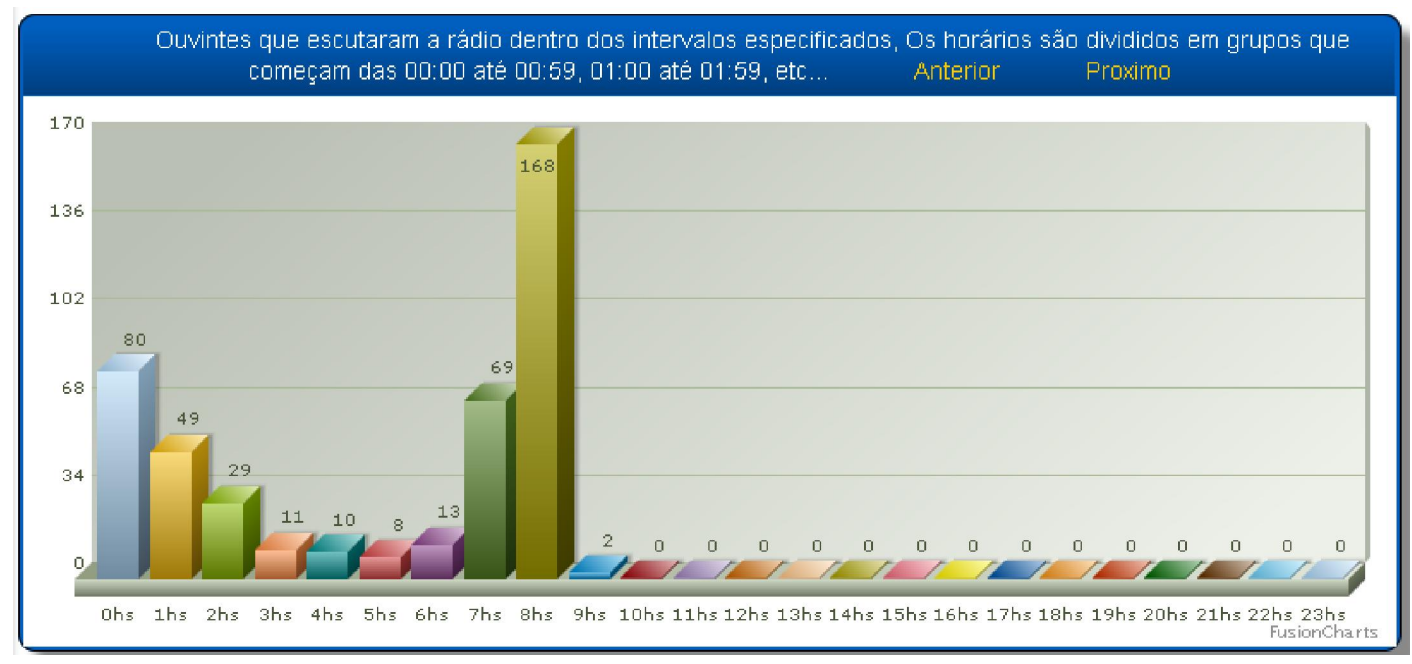

#### **Espaço de tempo ouvindo a rádio**:

Esse gráfico utiliza 8 divisões para demonstrar o tempo que os ouvintes permanecem escutando a rádio, aqui são contabilizados todos os ouvintes que escutaram ou estão escutando a rádio no momento da consulta. As divisões são pré definadas, exemplo: ouviram/estão ouvindo[ **de 30 segundos á 1 minuto**], [ **de 1 minuito á 2 minutos**], **...**, [**de 4 horas ou mais**].

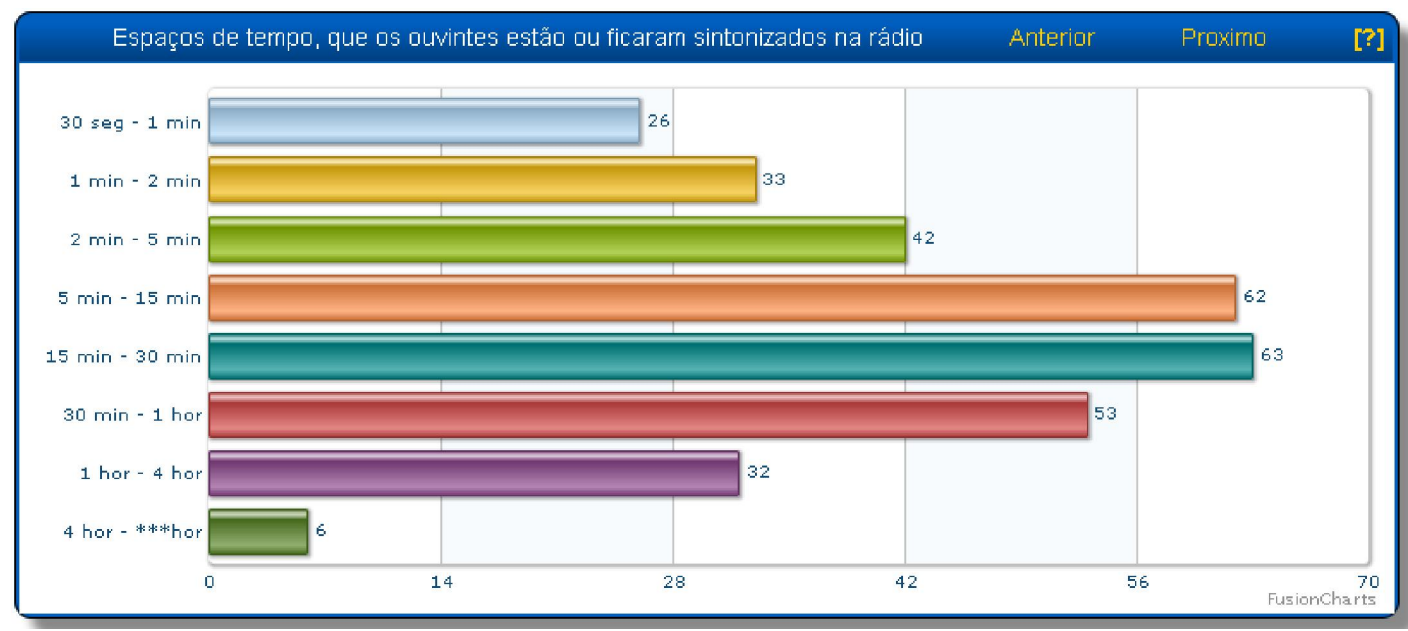

#### **Ouvintes por hora da conexão**:

Esse gráfico contabiliza e divide os ouvintes pela hora em que eles acessaram a rádio, os horários são pré definidos e divididos pelas 24 horas do dia.

Para exemplicar : Qualquer ouvinte que tenha acessado a rádio entre [**00:00:00 até 00:59:59**], irá pertencer ao grupo do periodo das "**00:00:00**", em sequencia os que acessaram das [**01:00:00 até 01:59:59**] irão pertencer ao grupo do periodo das "**01:00:00**", e assim sucessivamente.

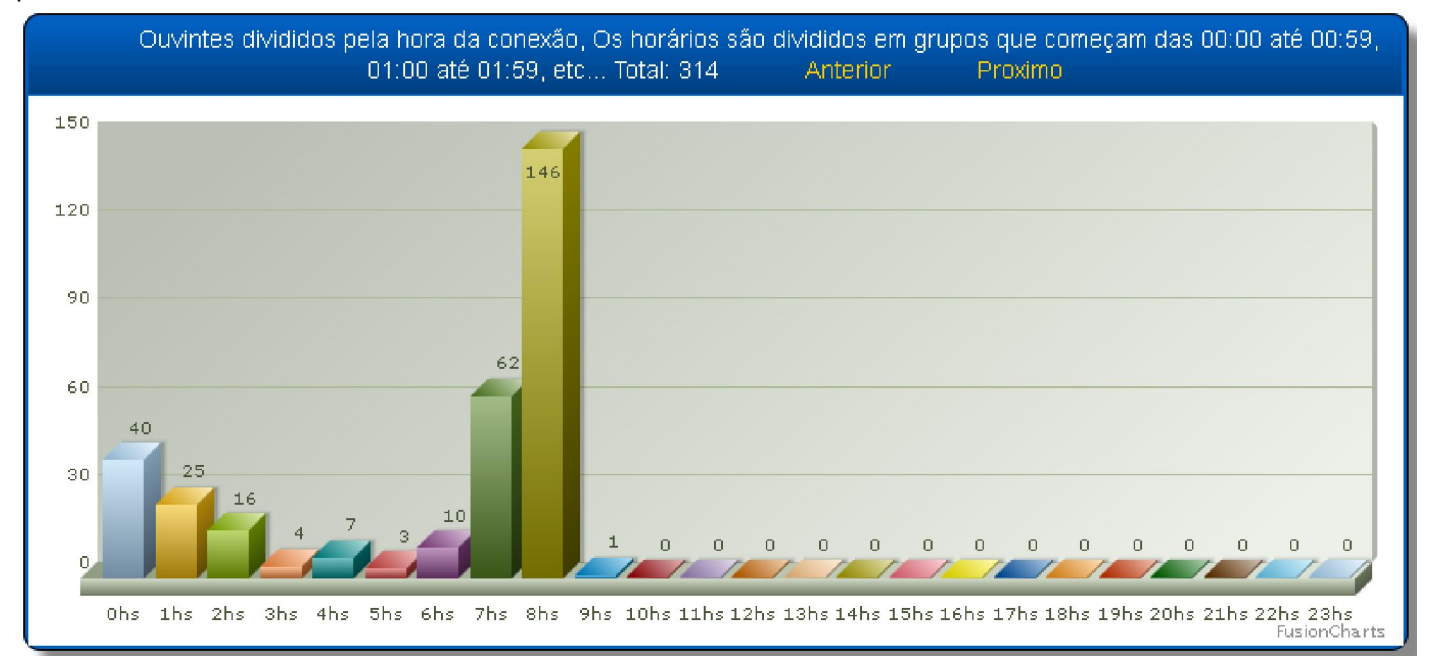

## **Ouvintes por dia**:

Esse gráfico contabiliza todos os ouvintes que acessaram a rádio a cada dia, o gráfico tem 8 divisões que permite visualizar o dia atual, até o sétimo dia anterior, ou seja: caso existam registros será mostrado de uma ["**segundafeira" á outra**], ou de uma [**terça-feira á outra**]. Dessa forma permite que você possa ter uma visão rápida de como foi sua audiencia no mesmo dia da semana anterior.

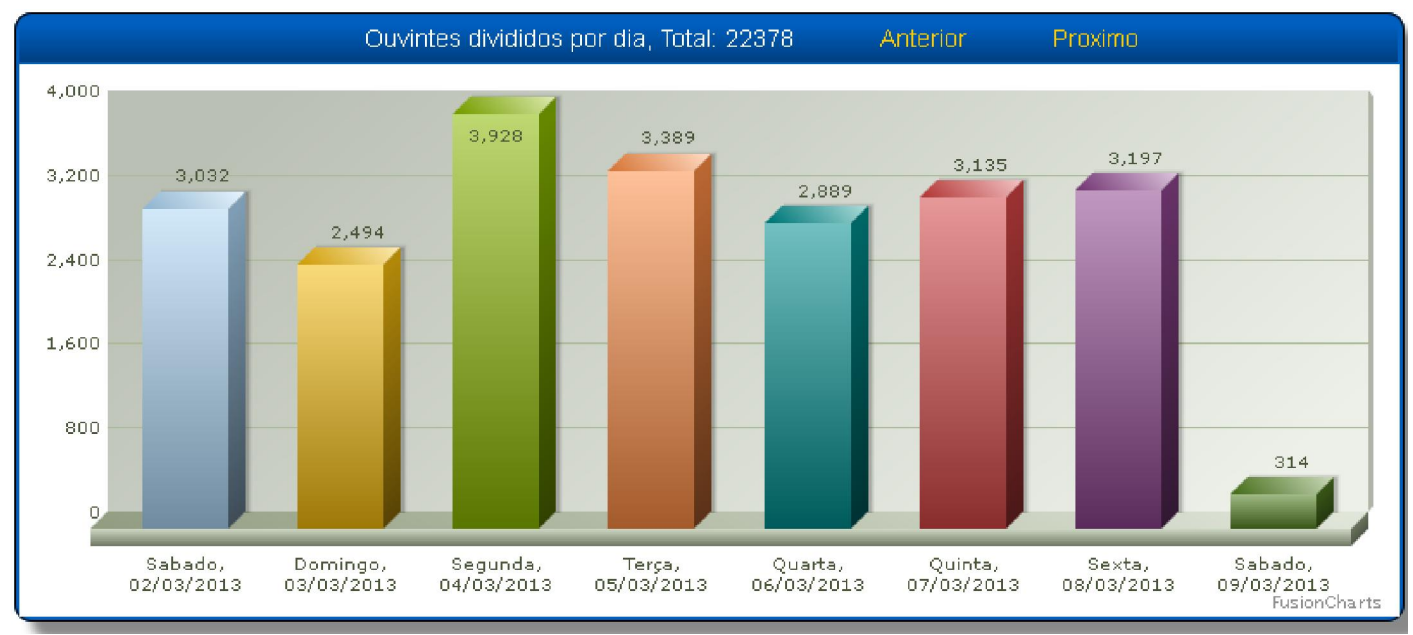

## **Ouvintes por mês:**

Similar ao gráfico por dia, mas dessa vez mostrando o total de ouvintes divididos por meses, o gráfico será totalmente preenchido conforme os meses forem sendo fechados.

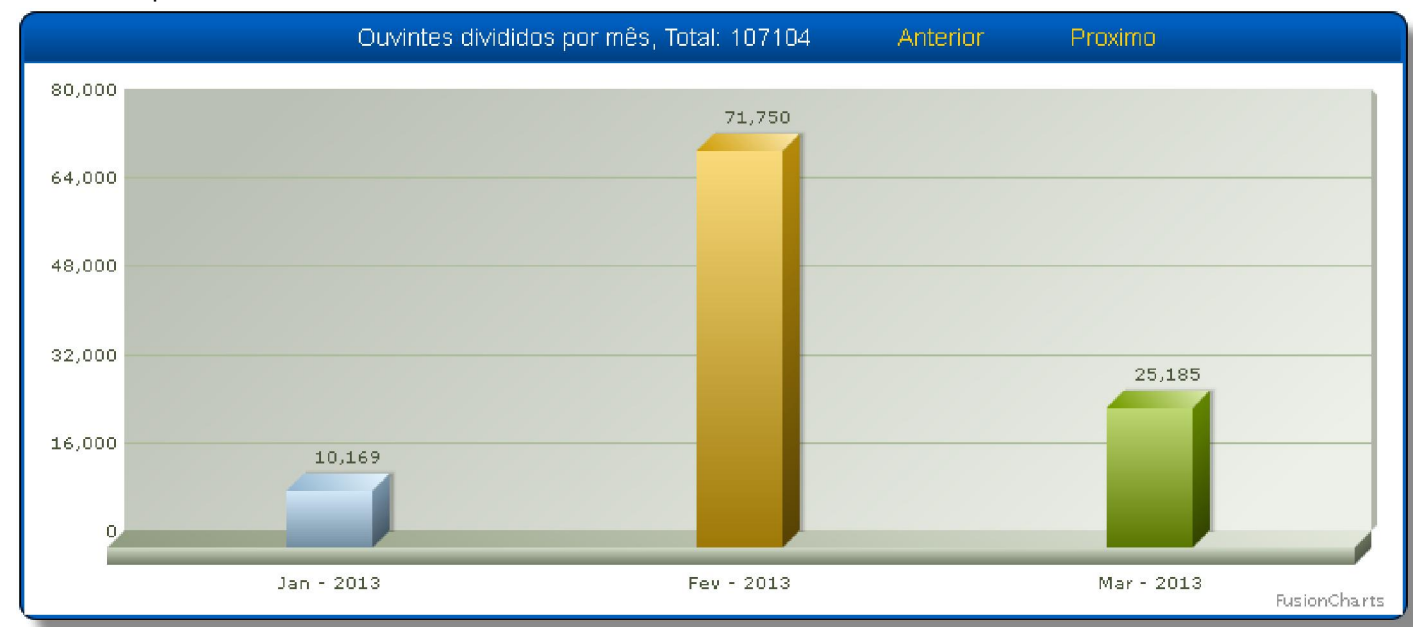

# **Menu lateral:**

No menu lateral você irá encontrar "**Atalhos**" para cada um desses gráficos, assim como cada gráfico contém os "**Atalhos [Anterior e Proximo]**" , a pagina foi disponibilizada dessa forma para tentar facilitar a navegação nos gráficos em aparelhos celularar e tablets.

Ainda no "**Menu lateral**" você encontra os atalhos para as paginas dos outros gráficos:

- **Histórico por data**: permite vizualizar esses mesmos gráficos de qualquer dia válido.
- **Histórico por mês**: mostra um histórico de acessos do mês selecionado
- **Histórico por Ano**: mostra um histórico de acessos do ano selecionado.